# **Digitalise reseller experience**

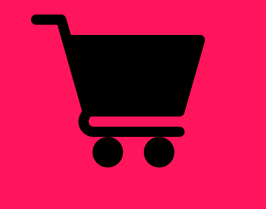

Tracked offline sales

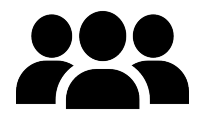

Reseller management

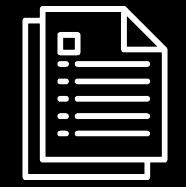

User manual and personal access Reporting

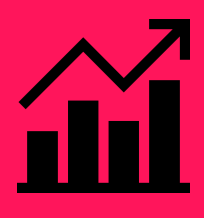

convious | 1

#### Reseller Management

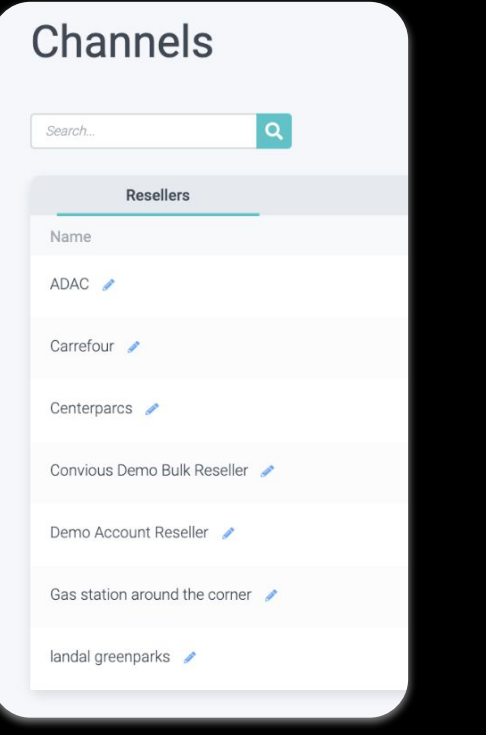

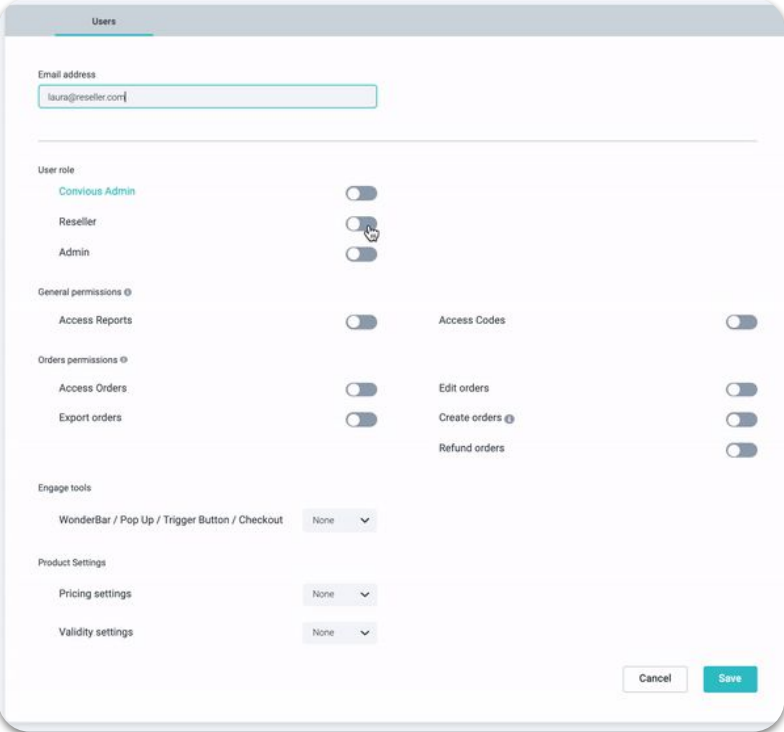

Create a reseller user and Add resellers and the create a reseller and the create a reseller user and Add resellers and  $\alpha$ 

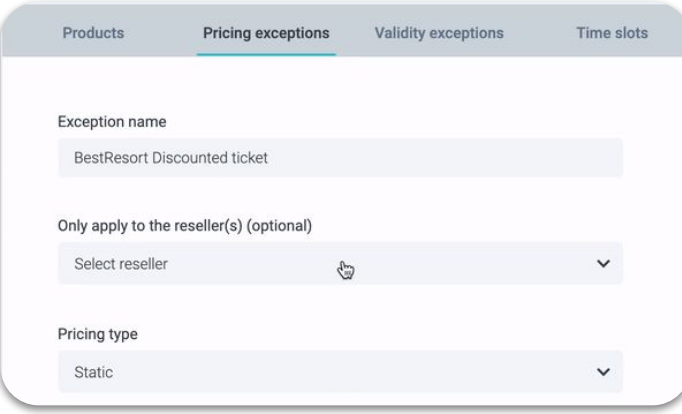

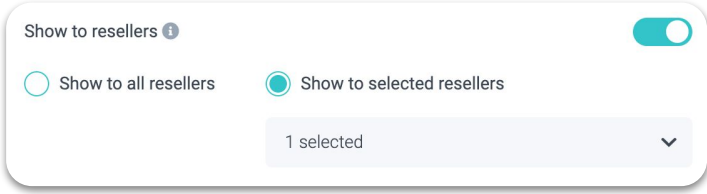

### (Optional) Adjust products and pricing

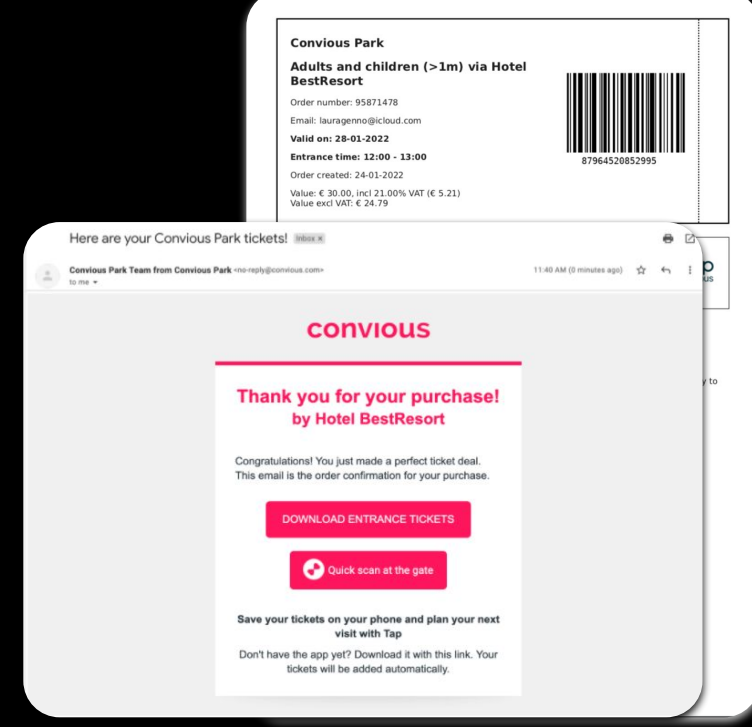

Reseller name is shown in ticket templates and emails

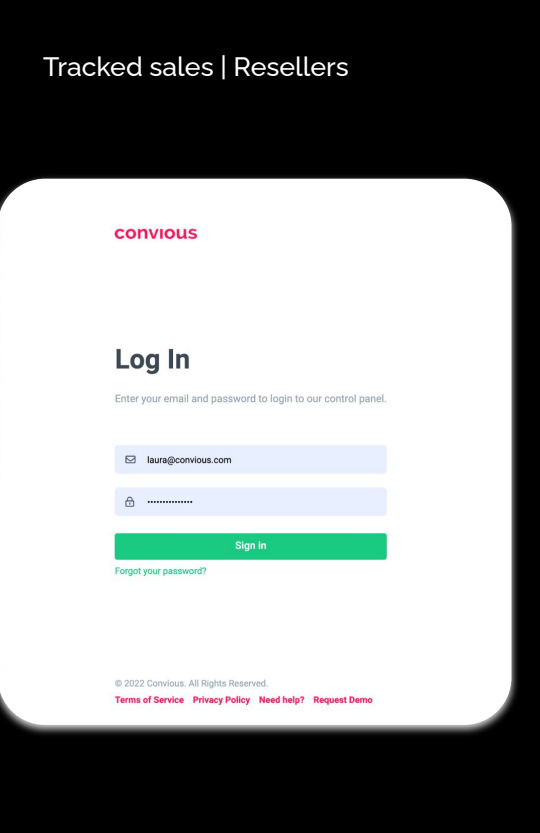

Reseller's personal access to the Control Panel **Easy order creation** 

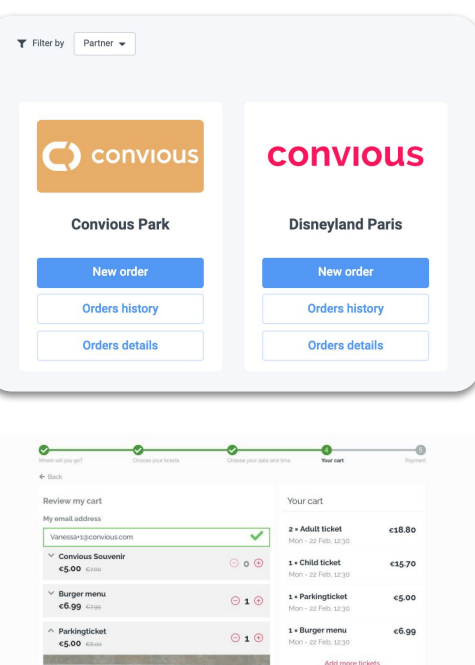

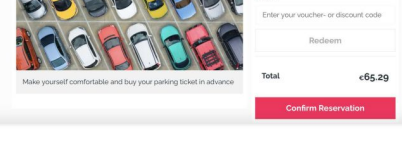

unt code? Add i

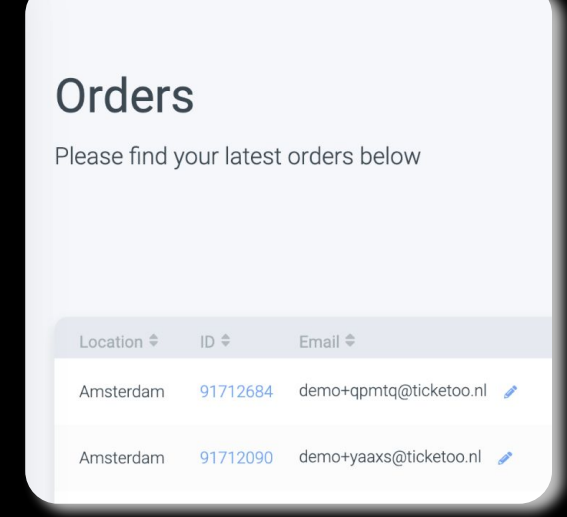

#### Possibility to see own order history, refund and export orders

User Manual | Resellers

How to use the Convious

Control

reseller

panel as a

A short guide for Re-<br>to place and A short guide for no<br>sellers to place and sellers to place and<br>manage orders in the<br>manage orders in the manage orders in the<br>convious Control Panel.

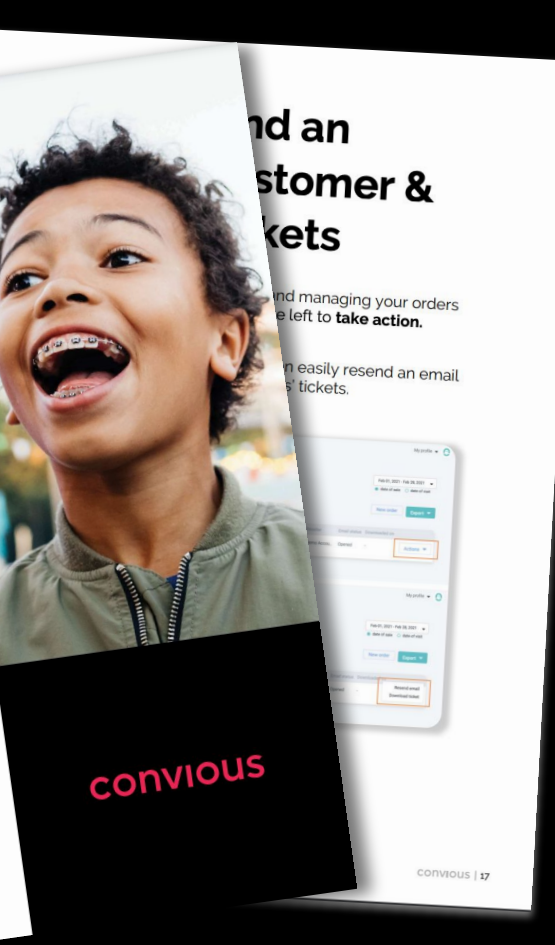

### Check our full reseller user guide (18 pages)

#### Available in:

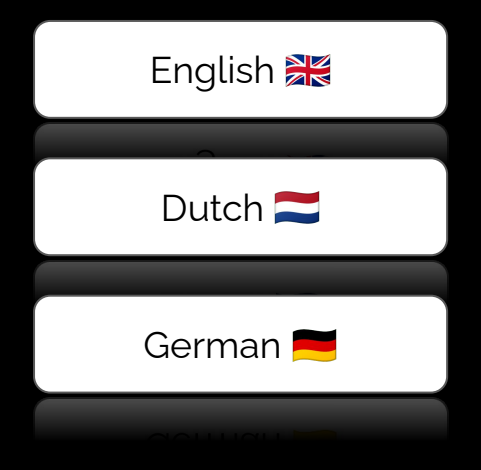

#### Reporting | Resellers

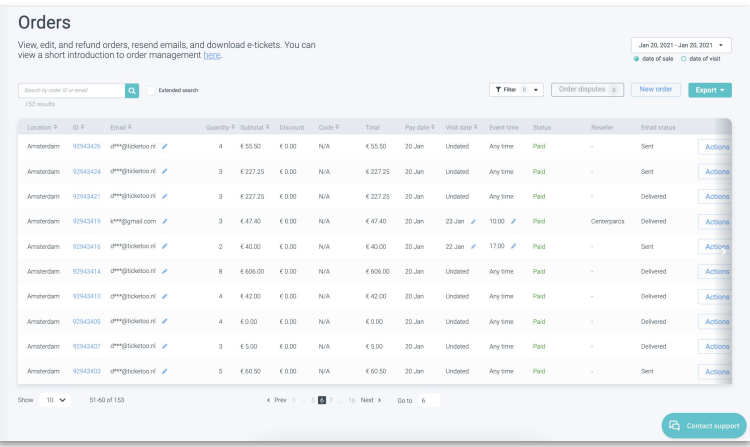

#### **Filter orders by:**

- ▸ Reseller name
- ▶ Date of sale or date of visit
- ▸ Product

#### **Via Sales report:**

▸ Make an export for invoicing

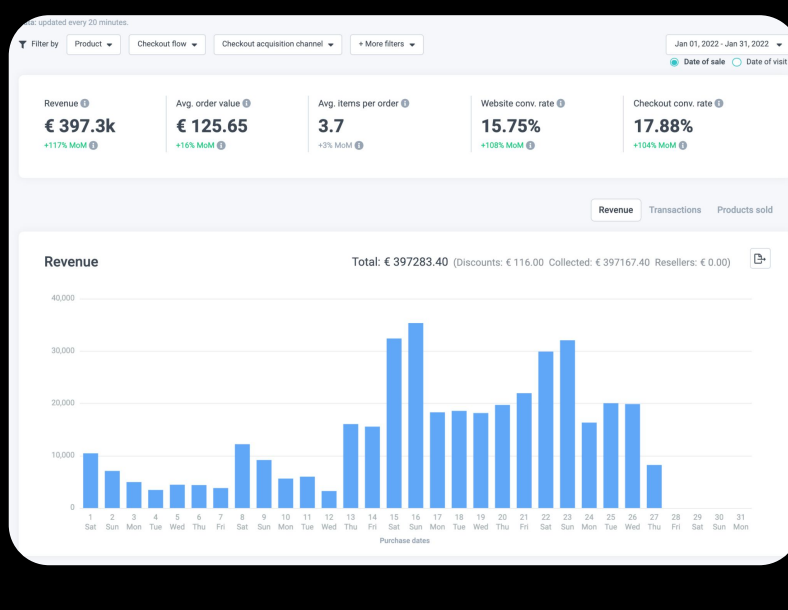

#### Reseller Revenue Breakdown B-

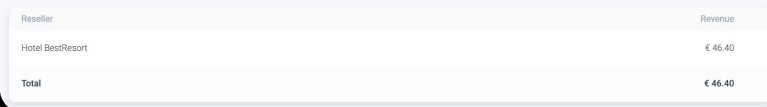

## Sales reporting per reseller(s)

- ▸ **How much does reseller module cost? → Regular commission per ticket**
- ▸ **My reseller products have different price from normal products → Create pricing exception for that specific reseller**
- ▸ **I do not want to show some product lists for reseller → Deactivate "Show to Resellers" on product list level**
- ▸ **I do not want to show some products to all resellers → Assign product list per reseller**